### **Министерство образования, науки и молодежи Республики Крым Государственное бюджетное профессиональное образовательное учреждение Республики Крым «Симферопольский колледж сферы обслуживания и дизайна»**

## **Методическая разработка открытого занятия ОУД.07 Информатика**

### **Тема: Возможности динамических (электронных) таблиц. Математическая обработка числовых данных.**

**Разработал:**  Преподаватель информатики Кузьминова М.П.

> Рассмотрено на заседании цикловой комиссии естественно – математического профиля и физической культуры Протокол № от 2020г Председатель М.П.Кузьминова

г. Симферополь 2020

### **Вступление**

В методической разработке представлена методика проведения занятия, сообщение новых знаний с элементами интерактивных технологий.

 Все новинки технологического прогресса с особым восторгом встречают именно подростки. Поэтому очень важно использовать любознательность и высокую познавательную активность обучающихся для целенаправленного развития их личности. Именно на занятиях под руководством педагога обучающиеся могут научиться использовать информационно – коммуникационные технологии в образовательных целях, овладеть способами получения информации для решения образовательных, а впоследствии и более широкого круга задач, приобрести навыки и компетенции, обеспечивающие возможность продолжать образование в течение всей жизни.

В 2019-2020 учебном году наш коллектив выбрал и работает над научнометодической проблемой «Повышение качества профессионального образования на основе гармонизации требований международных стандартов и регламентов WSI/WSR, ФГОС СПО и профессиональных стандартов». Эта тема актуальна и важна. Целью моей работы над методической проблемой является выявление, экспериментальная проверка и внедрение наиболее эффективных современных образовательных технологий в учебный процесс, в частности интерактивных.

Цикловая комиссия естественно – математического профиля и физической культуры работает над темой «Современные образовательные технологии как фактор модернизации естественно-математического направления для реализации требований WorldSkills».

На основании выбора проблемы цикловой комиссии мною выбрана индивидуальная методическая «Современные образовательные технологии в математике и информатике для реализации требований WorldSkills». Один из результатов работы над темой представлен в методической разработке.

*Цель методической разработки:* раскрытие опыта проведения занятия по информатике с использованием элементов интерактивных технологий.

*Актуальность* темы обусловлена необходимостью обеспечения развития личности обучающегося, которое достигается, прежде всего, через формирование компетенций.

В основе опыта лежит идея обучения без принуждения, основанная на достижении успеха, на переживании радости познания, на личном интересе.

# **Содержание методической разработки**

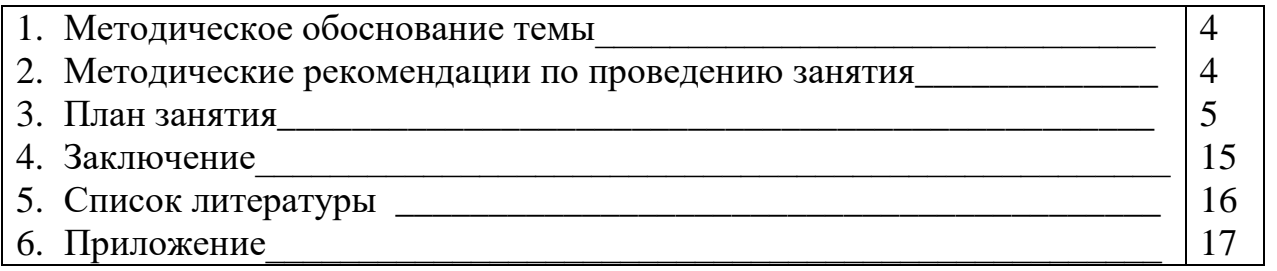

### **Методическое обоснование темы**

Развитие техники и технологии происходит так стремительно, что поток новых знаний не только успевает усваиваться, но не в полной мере внедряется в учебный процесс. Поэтому обязательным компонентом подготовки любого специалиста, является умение использовать компьютер для решения профессиональных задач, таким образом обучающиеся должны обладать системой знаний и умений, позволяющих грамотно использовать компьютерные технологии в своей будущей профессиональной деятельности.

С тех пор, как рынок визуальных образов стал глобальным, а люди стали больше путешествовать, у парикмахеров появилось больше способов себя реализовать. Реализовать свои навыки можно в чемпионате «WorldSkills», где широко используются знания ИКТ.

314 группа, в которой проводится занятие, обучается по специальности 43.02.13 Технология парикмахерского искусства. Учебная дисциплина ОУД.07 Информатика входит в общеобразовательный цикл. Приобретённые знания и умения помогут развивать общие компетенции при использовании информационных технологий в профессиональной деятельности: работать с табличными данными, формулами и функциями, строить диаграммы и графики, пригодятся в будущей профессиональной деятельности при ведении документации в малом бизнесе, учёта данных (бухгалтерский учёт, ввод заказов, материалов, инструментов, аппаратуры и т.д.), что поможет планировать предпринимательскую деятельность в профессиональной сфере.

### **Методические рекомендации по проведению занятия**

Занятие проводится с использованием презентации. Использование на занятии мультимедийной презентаций позволило построить учебновоспитательный процесс на основе психологически корректных режимов функционирования внимания, памяти, мыслидеятельности, гуманизации.

Презентация предполагает использование смарт-ТВ в сопровождении автора и содержит названия основных разделов и тезисов выступления, а также иллюстрации.

Из интерактивных технологий используются метод «Цепочка» и метод «2-4-6». «Цепочка» - интерактивный метод обучения, во время которого задается вопрос обучающемуся, тот отвечает и спрашивает одногруппника. Вопросы обучающиеся составляют самостоятельно.

«2-4-6»- вид учебной деятельности, который дает возможность принять активное участие в обучении и передачи своих знаний другим обучающимся. Обучающиеся знакомятся с информацией и готовятся к передачи этой информации другим в доступной форме.

#### **План открытого занятия**

**Дата:** 16.03.2020г

**Группа 314 Курс:** 1

**Специальность:** 43.02.13 Технология парикмахерского искусства

**Тема:** Возможности динамических (электронных) таблиц.

Математическая обработка числовых данных

#### **Цели:**

- *Образовательные*: сформировать основные понятия электронных таблиц; показать возможности их применения
- **+** Развивающие: формирование научного мировоззрения обучающихся, продемонстрировать возможности применения ЭТ для решения различных задач; развитие логического мышления, внимания, воображения;
- *Воспитательные*: формирование информационной культуры, потребности в приобретении знаний; воспитание умения логически мыслить, выделять главное, существенное.
- *Методическая:* показать методику проведения занятия, с элементами интерактивных и компьютерных технологий.

**Тип занятия:** сообщение новых знаний с элементами интерактивных технологий

#### **Методы обучения:**

- словесные (беседа, рассказ)
- наглядные (презентация)
- **Е интерактивные «Цепочка»**, « »

**Материально-техническое обеспечение:** компьютерный кабинет, прикладная программа MsExcel, дидактический раздаточный материал, принтер, смарт-ТВ.

#### **Метапредметные связи:**

- ОУД. 03 Математика
- МДК Окрашивание волос
- ОП Материаловедение

**Внутри предметные связи:** Понятие об информационных системах и автоматизации информационных процессов. Возможности настольных издательских систем: создание, организация и верстка текста.

### **Структура занятия**

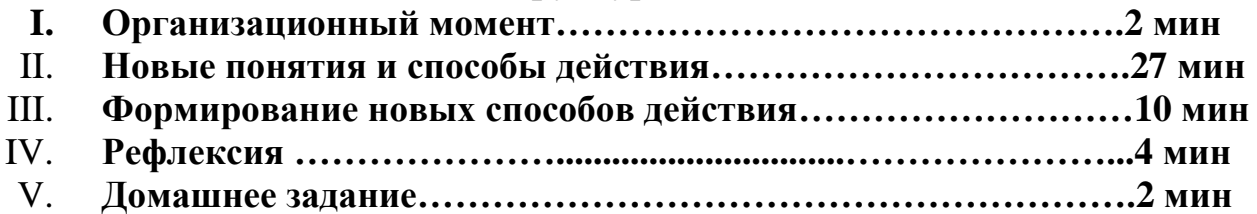

Занятие начинается с организационного момента.

### **I. Организационный момент**

1.1. Приветствие.

1.2. Проверка готовности помещения к занятию.

1.3. Проверка готовности обучающихся к занятию.

1.4. Проверка присутствия обучающихся: количество по списку количество присутствующих на занятии, отсутствующих .

### **Сообщения темы, цели и задач занятия**

2.1. Сегодня мы продолжим изучение раздела «Технологии создания и преобразования информационных объектов».

Многие из вас слышали известное высказывание Уинстона Черчилля «Кто владеет информацией, тот владеет миром».

Не менее важно уметь ее анализировать, обобщать, систематизировать, структурировать, прогнозировать, использовать, передавать.

Рассмотрим задачу: На региональный чемпионат «WorldSkills» необходимо рассчитать затраты по инфраструктурному листу. Как это сделать? (*количество необходимого товара умножить на стоимость одной единицы, суммировать полученные результаты*)

К моменту подготовки к национальному чемпионату, товары по нескольким позициям подорожали на 7%. Сколько теперь нужно затратить на подготовку к проведению чемпионата? Как будем производить расчеты? (*посчитать, сколько стоят подорожавшие товары из перечня, вновь сложить стоимость всех позиций*)

Затратно по времени? А если на протяжении подготовки к мероприятию цены будут меняться не единожды?

Как вы думаете, есть ли способы ускорить все эти вычисления?

На этом занятии мы рассмотрим, что нам поможет это делать.

Сообщение темы занятия (слайд №1)

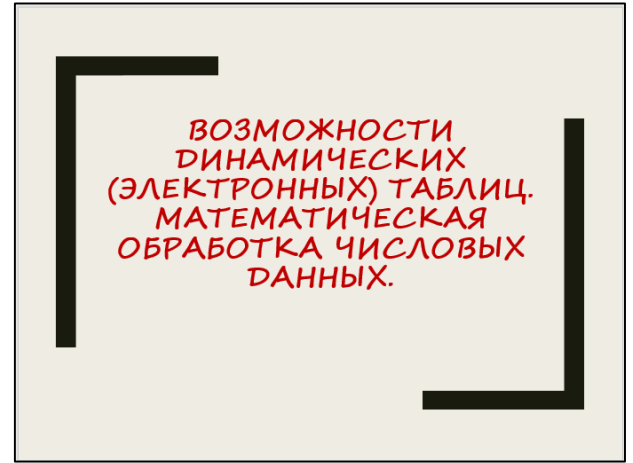

2.2. Сообщение цели занятия, определение задач, которые необходимо выполнить для достижения этой цели.

#### II. Новые понятия и способы действия

По ходу изложения нового материала обучающиеся составляют конспект. 1. «Немного из истории» (слайд 2)

Идея создания электронной таблицы принадлежит Дэну Бриклину, который высказал ее внештатному инженеру-программисту Френкстону. Вместе они разработали программу, которую назвали VisiCalc. Она создавала на экране персонального компьютера столбцы чисел, которые мгновенно изменялись, если изменялась какая-либо позиция этой электронной таблицы.

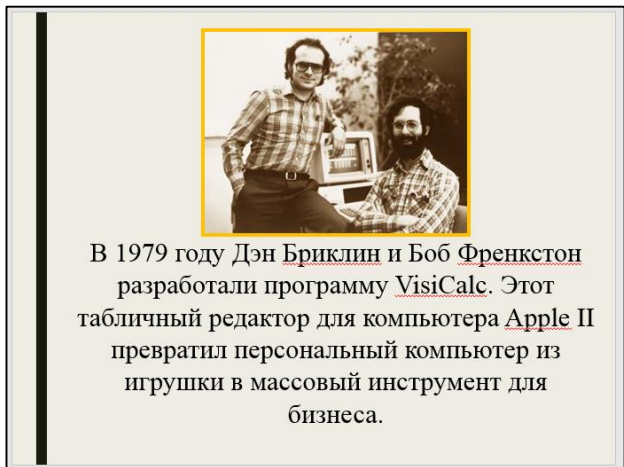

2. «Область применения и основное назначение ЭТ» (3 слайд) ЭТ используются в различных областях:

- √ инженерно-технические расчеты;
- √ статистическая обработка больших массивов информации:
- √ бухгалтерский и банковский учет...

Основное назначение:

- ввод и редактирование данных;
- √ форматирование таблиц;
- √ для автоматизации вычислений;
- √ для представления результатов в виде диаграмм;
- √ для моделирования, когда исследуется влияние одних параметров на другие...

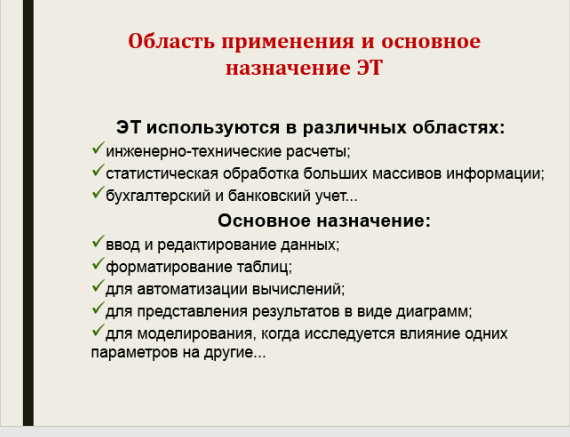

### 3. «Электронная таблица» (4 слайд)

Для начала определим, что такое электронная таблица?

Это интерактивная система обработки данных, представляющая собой прямоугольную таблицу, ячейки которой могут содержать числа, строки или формулы, задающие зависимость значения ячейки от других ячеек (записывают определение в тетрадь)

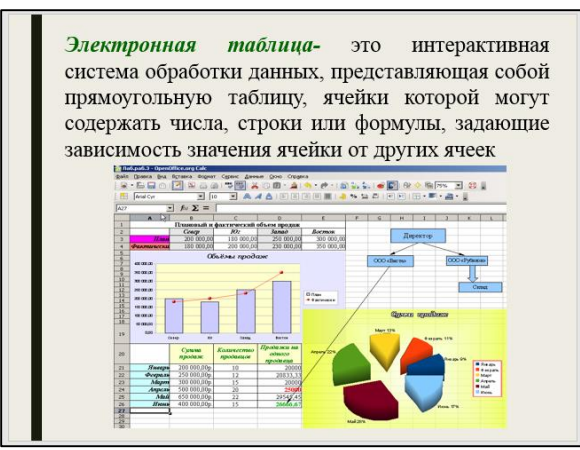

3.1. Интерактивная технология Обучающимся раздаются рабочие листы (Приложение).

Рассмотрим основные элементы окна прикладной среды MS Excel «Структура окна Excel» (слайд 5).

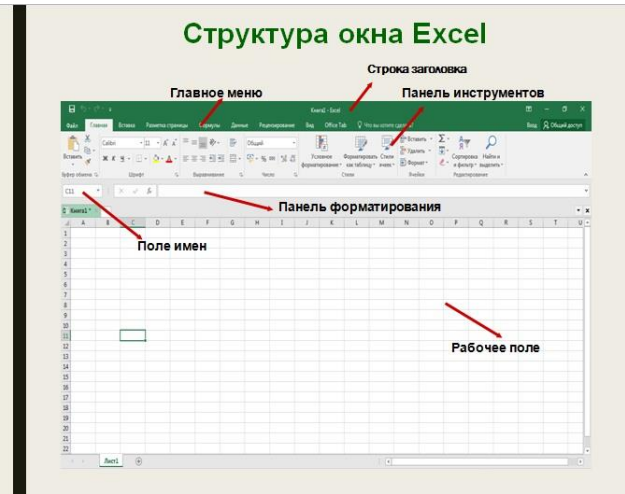

«Термины и понятия» (5, 6 слайд)

Таблица представляет собой сложный объект, состоящий их элементарных объектов: строк, столбцов, ячеек, диапазонов ячеек. Каждый объект имеет имя, которое определено разработчиками электронной таблицы.

**Строка.** Заголовки строки представлены в виде целых чисел, начиная с 1.

**Столбец.** Заголовки столбцов задаются буквами латинского алфавита: сначала от A до Z, от AA до AZ и т.д.

**Ячейка.** Адрес ячейки определяется ее местоположением в таблице и образуется из заголовков столбца и строки, на пересечении которых она находиться.

**Активная ячейка -** ячейка рабочего листа, с которой Вы в данный момент работаете.

**Диапазон ячеек** – это группа смежных ячеек.

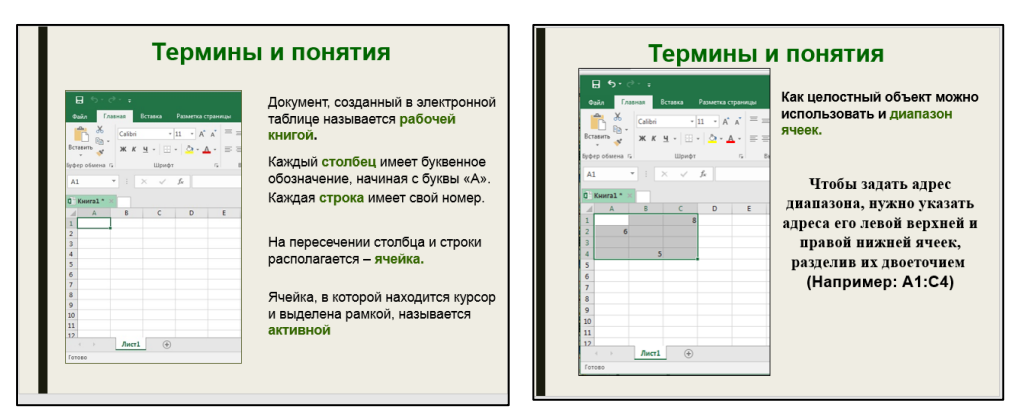

Проверка задания «**Элементарные объекты Excel**» (8 слайд)

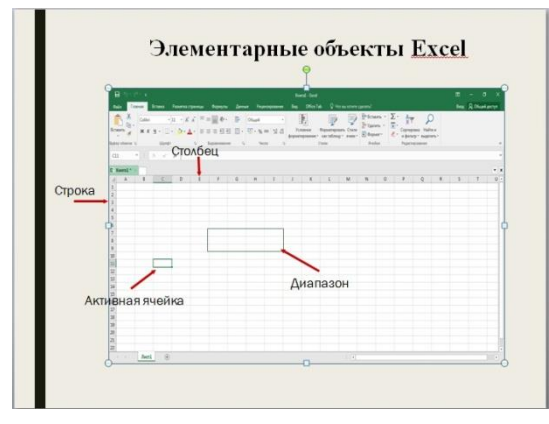

3.2. «Основные типы данных» (9 слайд).

Текстовые данные представляют собой некоторый набор символов. Если первый из них является буквой, кавычкой, апострофом или пробелом либо цифры чередуются с буквами, то такая запись воспринимается как текст. Действия над символьными данными производятся аналогично действиям над объектами в текстовом процессоре.

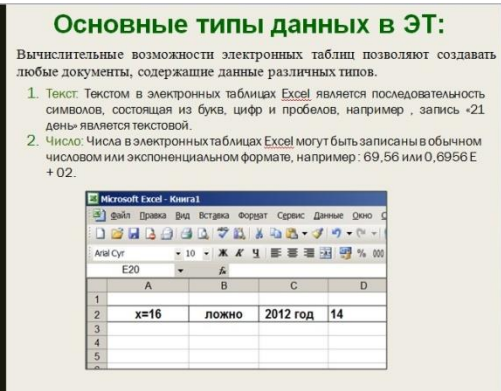

Числа: целый, дробный, процентный, экспоненциальный. (Выравниваются по правому краю ячейки). Специальный вид: дата, время, денежный.

Числовые данные представляют собой последовательность цифр, которые могут быть разделены десятичной запятой и начинаться с цифры, знака числа («+» либо «—») или десятичной запятой.

Над числовыми данными в электронной таблице могут производиться различные математические операции.

«Основные типы данных» (10 слайд)

Назначение электронной таблицы в первую очередь состоит в автоматизации вычислений над данными. Для этого в ячейки таблицы вводятся формулы.

Ввод любой формулы начинается со знака равенства. Если его пропустить, то вводимая формула будет воспринята как текст.

В формулы могут включаться числовые данные, адреса объектов

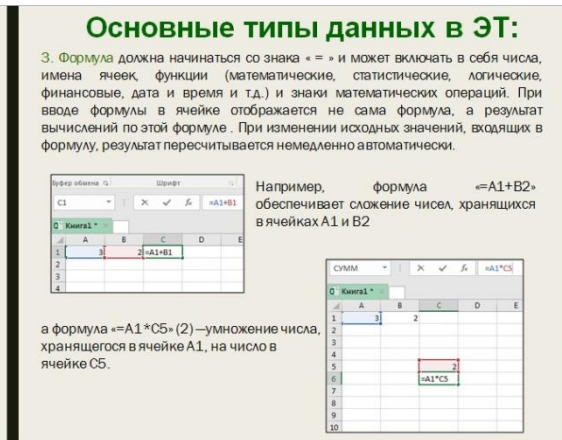

таблицы, а также различные функции. Формула, в которой участвуют адреса ячеек, напоминает запись уравнения в математике. Только вместо переменных уравнения фигурируют адреса ячеек.

3.3. «Ссылки на адреса ячеек» (11-14 слайд)

Адреса, которые используются в формулах, получили название ссылок. Ссылки позволяют связывать между собой любые ячейки электронной таблицы и проводить необходимую обработку табличных данных.

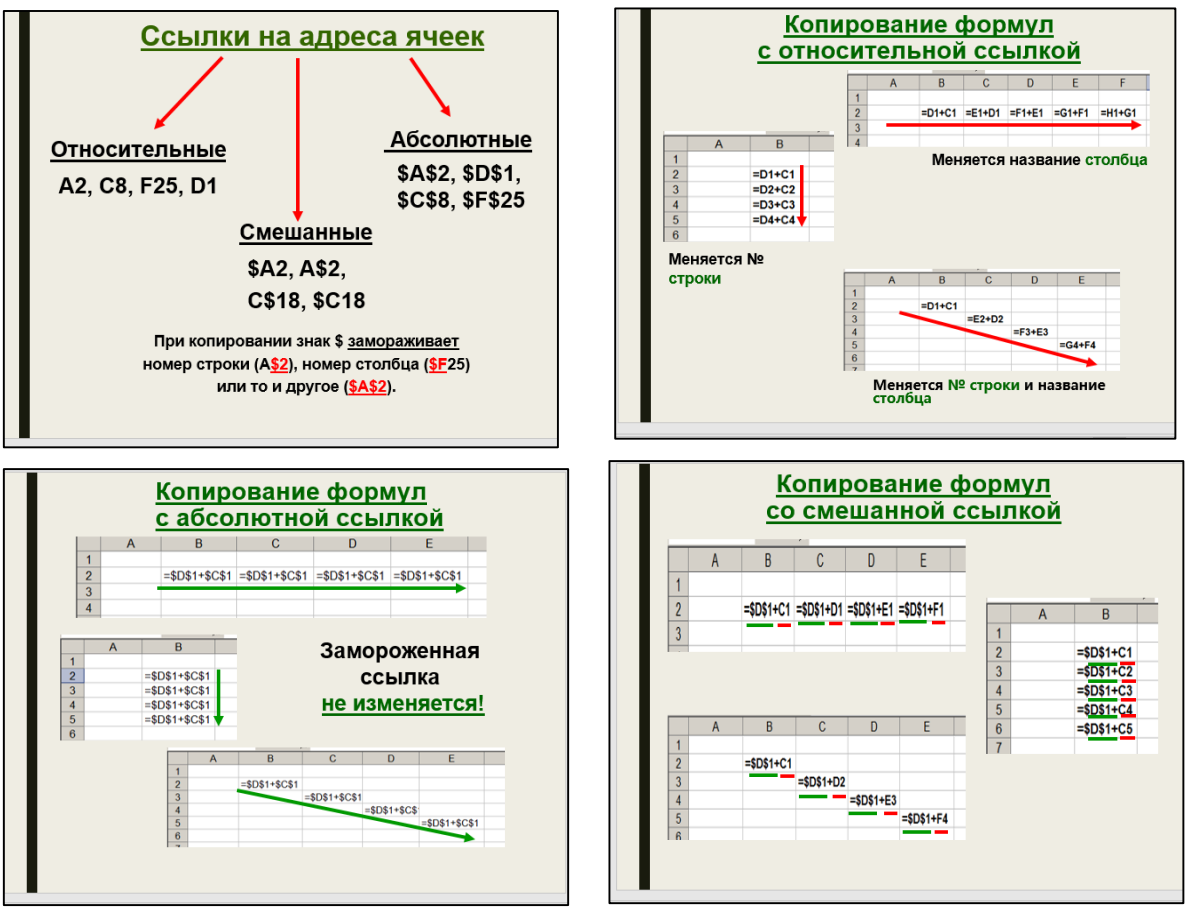

### 3.4. «Диаграмма» (15-19 слайд)

Диаграмма является объектом электронной таблицы, предназначена для представления данных в графической форме.

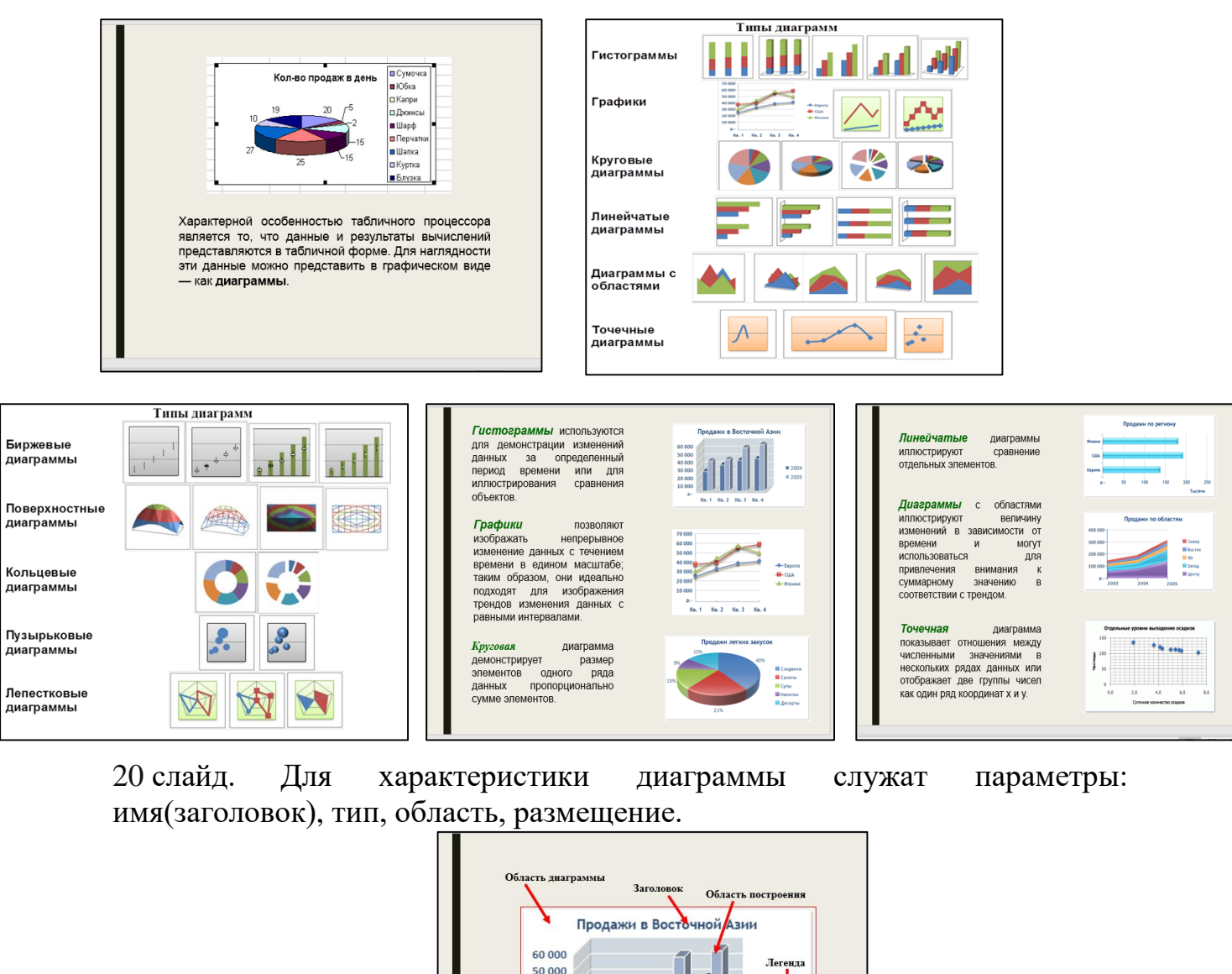

40 000 30,000

20 000 10 000

 $\alpha$ 

**KR. 1** 

3.5. «Основные приемы работы в ЭТ» (21 слайд)

1. Работа с листами книги.

2. Ввод данных различными способами.

- 3. Основы форматирования таблиц.
- 4. Создание формул.

#### Основные приемы работы в ЭТ:

 $\checkmark$  Работа с листами книги

 $\frac{1}{2004}$ 

■ 2005

 $P_{\alpha}$ 

KB. 2 KB. 3 KB. 4

- и насога с листами книг<br>У Ввод данных<br>способами различными
- √ Основы форматирования таблиц
- √ Создание формул
- ◆ Выбор формата ячеек
- √ Сортировка данных
- у функции в Calc
- √ Построение диаграмм и графиков
- 5. Выбор формата ячеек.
- 6. Сортировка данных.
- 7. Функции в Calc.
- 8. Построение диаграмм и графиков.

#### III. Формирование новых способов действия

1. Интерактивная технология «Цепочка».

Ответить на вопросы:

1. Что такое электронная таблица? (ответ обучающегося: интерактивная система обработки данных, представляющая собой прямоугольную таблицу, ячейки которой могут содержать числа, строки или формулы, задаюшие зависимость значения ячейки от других ячеек)

 $\overline{2}$ . Назначение электронной таблины?  $(omeem)$ обучающегося: предназначаются для решения задач, данные которых могут быть представлены в виде таблиц.)

3. Что такое рабочая книга? (*ответ обучающегося: файлы Excel, которые* могут содержать одну или несколько рабочих таблиц)

4. Как именуются ячейки? (ответ обучающегося: имя состоит из буквенного имени столбца и номера строки, на пересечении которых она располагается)

5. Какие типы данных могут храниться в ячейках? (ответ обучающегося: текст, число, формула)

активной? 6. Какая ячейка является  $(omeem)$ обучающегося: ячейка рабочего листа, с которой работают в данный момент)

7. Как ввести формулу? (ответ обучающегося: ввод формулы начинается со знака «=», могут включаться числовые данные, адреса объектов таблицы, а также различные функции)

2. Выполнить задание (22 слайд)

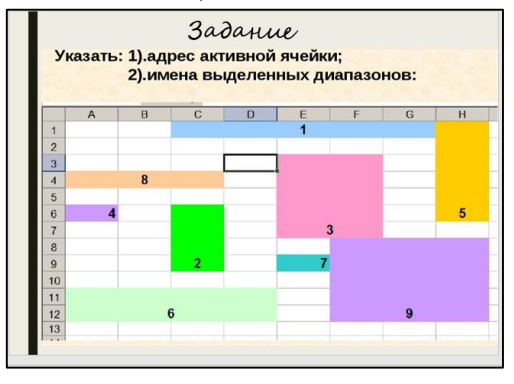

Оценивание обучающихся.

### **IV. Рефлексия.**

Какая была цель нашего занятия? Достигли ли мы поставленных задач? Как вы думаете, сможете ли вы теперь быстро рассчитывать изменения в инфраструктурном листе?

Оцените свою деятельность на занятии: большой палец вверх для положительной оценки, вниз — для отрицательной.

**V. Домашнее задание.** Составить кроссворд с основными понятиями на тему «Возможности динамических (электронных) таблиц – не менее 10). Работа выполняется в программе Ехсеl и предоставляется в электронном виде.

Для этого необходимо взять ширину столбца =3, предварительно выделить диапазон (ФОРМАТ-ШИРИНА СТОЛБЦА=3).

*Всем спасибо!* (слайд 23)

Представленная методическая разработка рассматривает методику проведения занятия сообщение новых знаний с элементами интерактивных технологий. Методическая цель занятия реализуется при создании условий, при которых обучающиеся открывают новые знания, овладевают новыми способами поиска информации, развивают проблемное мышление. Такое занятие для обучающихся - переход в иное психологическое состояние, это другой стиль общения, положительные эмоции, ощущение себя в новом качестве. Все это - *возможность* развивать свои творческие способности, оценивать роль знаний и увидеть их применение на практике, ощутить взаимосвязь разных наук, это самостоятельность и совсем другое отношение к своему профессиональному труду, профессиональным и общим компетенциям.

 Занятие отражает деятельностный подход к формированию новых образовательных результатов, умению формировать целостную картину мира.

 Проведение занятия сообщение новых знаний с элементами интерактивных технологий помогает повысить уровень проведения занятия, его информационную насыщенность, динамичность, наглядность. Позволяет представить изучаемый объект или процесс во всем многообразии его проявлений и свойств, стимулирует поисковую деятельность обучающихся. Способствует формированию учебной мотивации и ключевых компетенций.

 Таким образом, интерактивные технологии и ИКТ при обучении создают особую информационную обстановку, которая стимулирует интерес обучающегося. Это облегчает понимание и решение многих задач интеллектуального характера, способствует раскрытию природой заложенных потенциалов и способностей **к познанию, творческой инициативы, личностному развитию каждого** обучающегося.

Интерактивные технологии используются с целью организации комфортных условий обучения, при которых все обучающиеся активно взаимодействуют между собой. Именно использование этой модели обучения на занятиях, способствует инновационной деятельности. Организация интерактивного обучения предполагает моделирование профессиональных ситуаций, общее решение вопросов на основании анализа обстоятельств и ситуации, проникновение информационных потоков в сознание, вызывающих активную деятельность как преподавателя, так и обучающихся.

Результативность достигается за счет совместной, творческой работы преподавателя и обучающихся в областях целеполагания, планирования, анализа (рефлексии) и оценивания результатов деятельности. Становлюсь координатором деятельности. Моя задача заключается в стимулировании развития творческого потенциала обучающихся. Принципы, лежащие в основе концепции нетрадиционных форм, способствуют развитию самой личности обучающихся.

### **Список используемой литературы**

1. Михеева Е. В. Информационные технологии в профессиональной деятельности: Учебное пособие для сред. проф. образования- М. Академия, 2016.

2. Угринович Н. Д. Информатика и ИКТ- М. БИНОМ, 2011.

3. Семакин И.Г., Хеннер Е.К. Информатика. Учебник 10-11 кл. – М., 2007.

4. Симонович С.В. Информатика. Базовый курс 2-е издание. – Питер, 2008.

5. Семакин И.Г., Хеннер Е.К. Информатика. Задачник-практикум 8–11 кл. (в 2 томах). – М., 2008.

6. Угринович Н.Д. и др. Практикум по информатике и информационным технологиям 10–11 кл. – М., 2007.

7. Немцова Т.И., Назарова Т.И. Практикум по информатике: учебное пособие, Ч. I. – М. ИНФРА, 2006.

8. Симонович С.В., Евсеев Г.А. Практическая информатика: учебное пособие для средней школы. Универсальный курс. – М. Информ-Пресс, 2008.

9. Сергеева И.И., Музалевская А.А., Тарасова Н.В. Информатика: учебник. – М. ИНФРА, 2007.

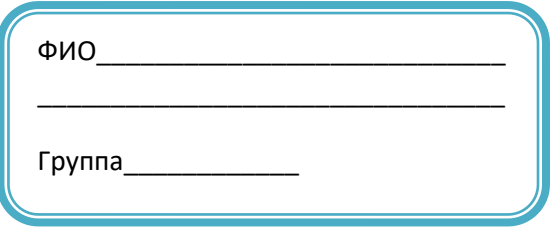

### Приложение

### 1. Элементарные объекты Excel

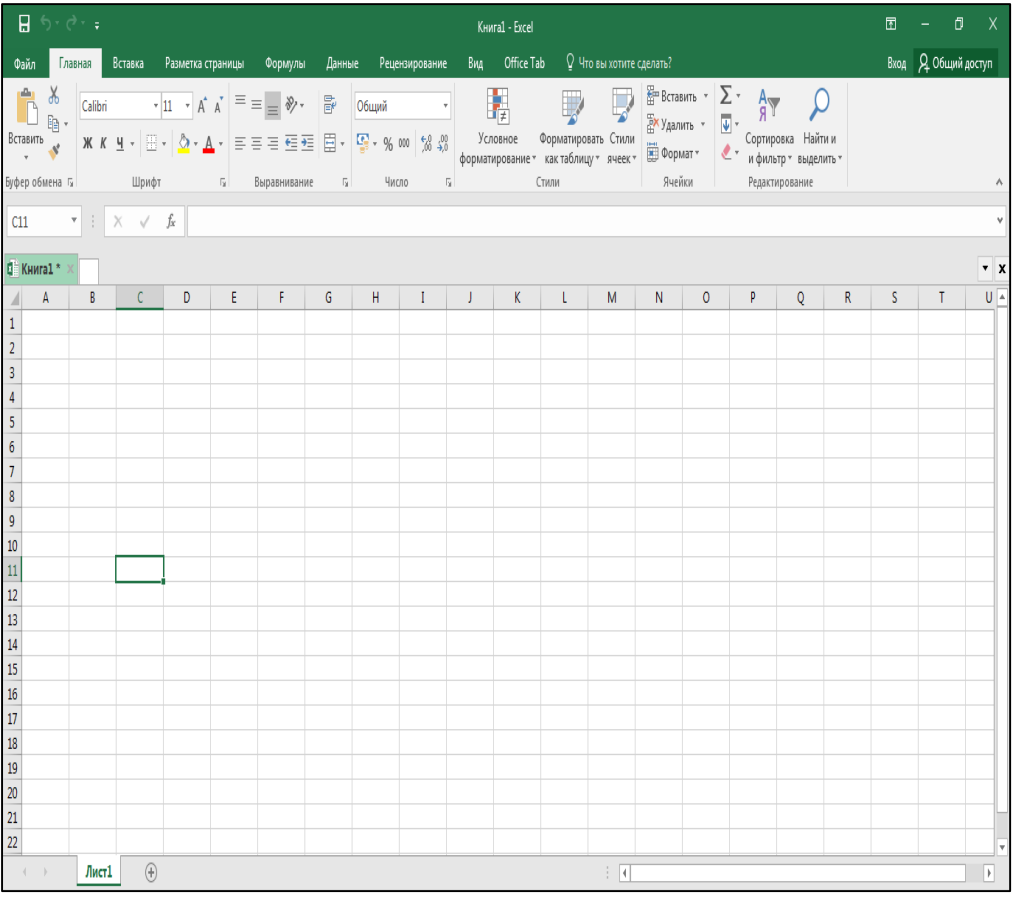

 $2.$ 

## Указать: 1). адрес активной ячейки; 2). имена выделенных диапазонов:

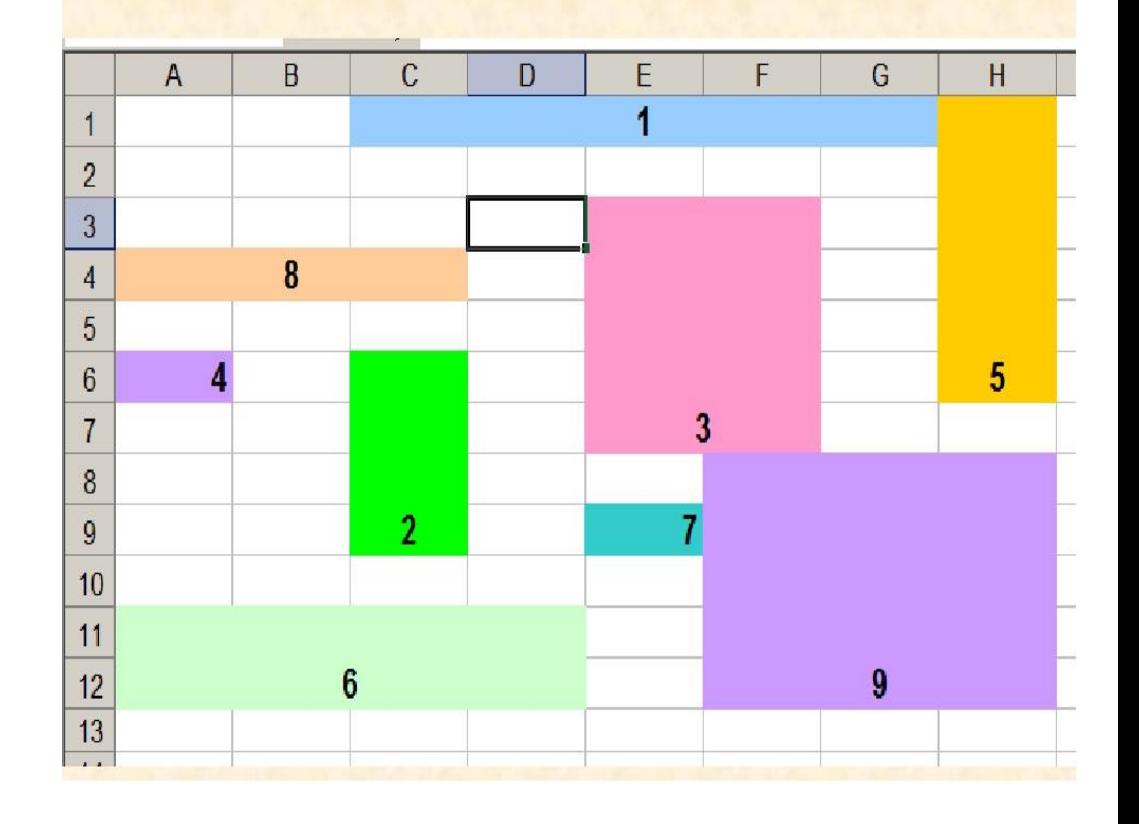